# hp compaq d530 Series Personal Computer

illustrated parts map Small Form Factor

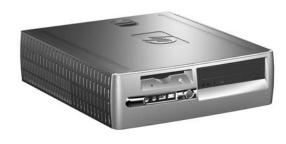

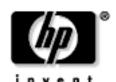

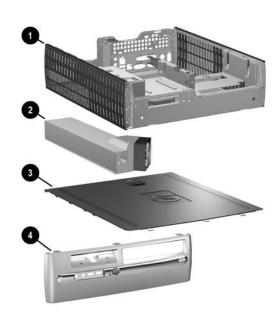

## System Unit

| 1 | Chassis assembly                                                                      | not spared |
|---|---------------------------------------------------------------------------------------|------------|
| 2 | Power supply, PFC                                                                     | 308617-001 |
| 3 | Computer access panel                                                                 | 337239-001 |
| 4 | Front bezel assembly with diskette drive bezel                                        | 337241-001 |
| 4 | Front bezel assembly with diskette drive bezel (not painted, for Blue Angel use only) | 337652-001 |

## Easy Access Keyboards (not illustrated)

|                                              | -    |                                                      |      |
|----------------------------------------------|------|------------------------------------------------------|------|
| PS/2<br>Wireless<br>USB<br>USB               |      | 323686-xxx<br>323745-xxx<br>324634-xxx<br>323746-xxx |      |
| Arabic                                       | -171 | Japanese                                             | -291 |
| Belgian                                      | -181 | Korean (Hanguel)                                     | -AD1 |
| BHCSY                                        | -B41 | LA Spanish                                           | -161 |
| Brazilian Portuguese                         | -181 | Norwegian                                            | -091 |
| Czech                                        | -221 | PRC                                                  | -AA1 |
| Danish                                       | -081 | Polish#                                              | -241 |
| Finnish                                      | -351 | Portuguese                                           | -131 |
| French                                       | -051 | Russian                                              | -251 |
| French Arabic*                               | -DE1 | Slovakian                                            | -231 |
| French Canadian                              | -121 | Spanish                                              | -071 |
| German                                       | -041 | Swedish                                              | -101 |
| Greek                                        | -151 | Swiss*                                               | -111 |
| Hebrew                                       | -BB1 | Taiwanese                                            | -AB1 |
| Hungarian**##                                | -211 | Thai                                                 | -281 |
| International                                | -B31 | Turkish                                              | -141 |
| International**                              | -021 | U.S.                                                 | -001 |
| Italian                                      | -061 | U.K.                                                 | -031 |
| *not for 323686-xxx<br>**for 324634-xxx only |      | #for 323686-xxx only<br>##not for 324634-xxx         |      |

## Easy Access Keyboards (not illustrated)

| PS/2   |      | 325445-xxx    |      |
|--------|------|---------------|------|
| Danish | -081 | International | -B31 |
| French | -051 | Italian       | -061 |
| German | -041 | Swedish       | -101 |

© 2003 Hewlett-Packard Development Company, L.P.

HP and the HP logo are trademarks of Hewlett-Packard Development Company, L.P.

All other product names mentioned herein may be trademarks of their respective companies.

HP shall not be liable for technical or editorial errors or omissions contained herein. The information in this document is provided "as is" without warranty of any kind and is subject to change without notice. The warranties for HP products are set forth in the express limited warranty statements accompanying such products. Nothing herein should be construed as constituting an additional warranty.

July 2003

Document Number 334098-002

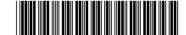

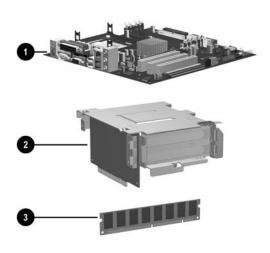

## Standard and Ontional Boards

| Stand    | ard and Optional Boards                              |            |
|----------|------------------------------------------------------|------------|
| 1 Sy     | stem board with alcohol pad and thermal grease       | 323091-001 |
| 2 Ba     | ackplane (riser board without tray)                  | 323090-001 |
| Memor    | y Modules                                            |            |
| 3 12     | 28 MB/400 MHz FSB                                    | 335697-001 |
| * 25     | 66 MB/400 MHz FSB                                    | 335698-001 |
| * 51     | 2 MB/400 MHz FSB                                     | 335699-001 |
| * 1.0    | 0 GB/400 MHZ FSB                                     | 335700-001 |
| * 12     | 8 MB/333 MHz FSB                                     | 314795-001 |
| * 25     | 66 MB/333 MHz FSB                                    | 314793-001 |
| * 51     | 2 MB/333 MHz FSB                                     | 314796-001 |
| * 1.0    | 0 GB/333 MHZ FSB                                     | 314794-001 |
| Intel Pr | rocessors with alcohol pad and thermal grease        | ·I         |
| * C      | eleron 2.0 GHz processor                             | 309578-001 |
| * C      | eleron 2.2 GHz processor                             | 321723-001 |
|          | eleron 2.3 GHz processor                             | 335136-001 |
| * Pe     | entium 2.4 GHz processor                             | 288689-001 |
| * Pe     | entium 2.53 GHz processor                            | 333485-001 |
| * Pe     | entium 2.66 GHz processor                            | 305579-001 |
| * Pe     | entium 2.8 GHz processor                             | 305051-001 |
| * Pe     | entium 3.0 GHz processor                             | 315637-001 |
| * Pe     | entium 2.4 GHz processor with Hyperthreading         | 335812-001 |
| * Pe     | entium 2.6 GHz processor with Hyperthreading         | 333863-001 |
| * Pe     | entium 2.8 GHz processor with Hyperthreading         | 333864-001 |
| * Pe     | entium 3.0 GHz processor with Hyperthreading         | 333865-001 |
| * Pe     | entium 3.2 GHz processor with Hyperthreading         | 335813-001 |
| Other C  | Cards                                                | -1         |
| * TI     | PM security module                                   | 320163-001 |
| * B1     | roadcom Gigabit NIC                                  | 321793-001 |
| * In     | tel Gigabit NIC                                      | 314901-001 |
| * W      | ireless LAN PCI Adapter (802.11)                     | 332963-001 |
| * nV     | Vidia GeForce2 MX400, 32 M low profile bkt           | 309471-001 |
| * nV     | Vidia GeForce2 MX400, 32 M, ATX bkt                  | 309492-001 |
| * nV     | /idia GeForce4 MX440, 64 M, ATX and low ofile bkts   | 335816-001 |
| * nV     | Vidia Quadro4 400 NVS, 64M, ATX bkt                  | 274623-001 |
|          | Vidia Quadro4 200 NVS, 32 M, ATX and low offile bkts | 274622-001 |
|          | Vidia Quadro4 100 NVS, 64 M, ATX band low ofile bkts | 322893-001 |
| * n\     | Vidia Quadro4 100 NVS, PCI, 64 M, ATX bkt            | 322892-001 |
| * nV     | Vidia Quadro4 100 NVS, 32 M, low profile bkt         | 335814-001 |
| * A      | GP card with DVI output, low profile bkt             | 335815-001 |
| * D'     | VI ADD 4-layer card                                  | 325833-001 |

\*Not shown

#### Mass Storage Devices (not illustrated)

| mass storage bevices (not mustrateu)   |            |
|----------------------------------------|------------|
| 40 GB\5400 RPM Hard drive              | 236921-001 |
| 80 GB\5400 RPM Hard drive              | 292208-001 |
| 40 GB\7200 RPM Hard drive              | 286692-001 |
| 80 GB\7200 RPM Hard drive              | 250185-001 |
| 160 GB/7200 RPM Hard drive             | 325306-001 |
| Diskette drive with mounting screws    | 333505-001 |
| 48X CD-ROM drive with mounting screws  | 326773-001 |
| 48X/24X/48X CDRW                       | 325308-001 |
| 48X/24X/48X +16X DVD/CD-RW             | 325309-001 |
| 4X DVD+R/RW                            | 325317-001 |
| 16/40X DVD ROM Drive                   | 325313-001 |
| Zip 250 Drive with mounting bracket    | 333504-001 |
| Zip 250 drive without mounting bracket | 326772-001 |
| PC MCIA drive bay reader               | 331589-001 |
| MultiBay device                        | 335805-001 |
| 24X CD-RW/DVD-ROM MultiBay drive       | 325312-001 |
| 24X CED-ROM MultiBay drive             | 325314-001 |
| 24/10/24X CD-RW MultiBay drive         | 325315-001 |
| 8X/24X DVD-ROM MultiBay drive          | 325316-001 |
| •                                      |            |

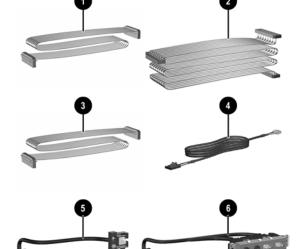

#### Cables

| 1 | Diskette drive cable (168999-005)             | 337244-001 |
|---|-----------------------------------------------|------------|
| 2 | UATA data cable, 13.5" (108950-045)           | 337247-001 |
| 3 | UATA data cable, 8.6" (108950-044)            | 337246-001 |
| 4 | Audio cable (CD to system board) (387527-001) | 149806-001 |
| 5 | Power switch/LED cable with switch holder     | 337243-001 |
| 6 | Front I/O device with cable                   | 337242-001 |
| * | Solenoid lock cable                           | 255438-001 |
| # | DVI video cable                               | 285380-001 |
| # | VGA cable                                     | 285379-001 |
| * | DVI to VGA adapter (use with 322892-001)      | 202997-001 |
| * | Dual head IDE cable                           | 342254-001 |

\*Not shown # use with 322893-001, 274622-001, and 274623-001

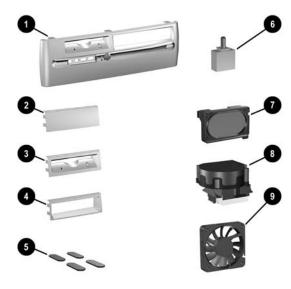

| 1  | Front bezel assembly with diskette drive bezel 8                                      | 337241-00   |
|----|---------------------------------------------------------------------------------------|-------------|
| 1  | Front bezel assembly with diskette drive bezel (not painted, for Blue Angel use only) | 337652-00   |
| *  | 5.25" Bay bezel blank                                                                 | 335937-00   |
| 2  | Diskette drive bay bezel blank                                                        | 337019-00   |
| 3  | Diskette drive bezel, ships with front bezel 1                                        | see above   |
| 4  | 3.5" drive bay bezel (for Zip drive)                                                  | 337021-00   |
| 5  | Rubber foot (4 ea)                                                                    | 337545-00   |
| 6  | Hood sensor                                                                           | 267529-00   |
| 7  | Speaker with housing                                                                  | 337249-00   |
| 8# | Heatsink with thermal grease and alcohol pad                                          | 336580-00   |
| *  | Solenoid lock without cable                                                           | 335810-00   |
| 9  | Chassis fan                                                                           | 342685-00   |
| *  | Mouse, 2-Button, PS/2 with scroll wheel                                               | 323614-00   |
| *  | Mouse, 2-Button, USB, optical with scroll wheel                                       | 323615-00   |
| *  | Mouse, 2-Button, wireless with scroll wheel                                           | 323616-00   |
| *  | Mouse, 2-Button, USB, with scroll wheel                                               | 323617-00   |
| #  | Misc screw kit                                                                        | see reverse |
| *  | Drive Key, 16 MB                                                                      | 324780-00   |
| *  | Drive Key, 64 MB                                                                      | 331465-00   |
| *  | Drive Key, 128 MB                                                                     | 331466-00   |
| *  | Return kit with buns                                                                  | 337911-00   |
| *  | Real-time-clock battery                                                               | 153099-00   |
| *  | Port control cover                                                                    | 340399-00   |

\*Not shown

 $\#See\ back\ side\ for\ more\ information$ 

### Miscellaneous Screw Kit (not illustrated)

| Miscellaneous screw kit 33723            |  |
|------------------------------------------|--|
| M3 x 5mm, hitop (263585-001) 4 ea        |  |
| #6-32 x .250, hitop (262508-001) 8 ea    |  |
| #6-32 x .250, pan head (101517-067) 3 ea |  |
| #6-32 x .312, hitop (262508-002) 4 ea    |  |
| #6-19 x .312, pan head (101346-068) 2 ea |  |
| #6-19 x .315, T15 head (331310-001) 2 ea |  |

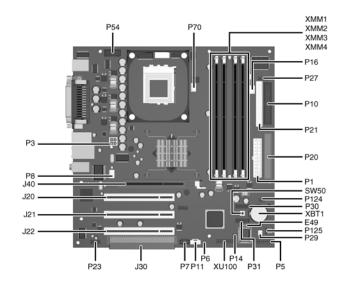

#### System Board Connectors and Jumpers (position of some untitled components may vary in location)

| E49 | Password jumper             |
|-----|-----------------------------|
| J20 | PCI slot 1                  |
| J21 | PCI slot 2                  |
| J22 | PCI slot 3                  |
| J30 | PCI slot extender           |
| J40 | AGP slot                    |
| P1  | Main power (20 pin)         |
| P3  | CPU regulator power (4 pin) |
| P5  | Front panel                 |
| P6  | Internal chassis speaker    |
| P7  | CD audio in                 |
| P8  | Chassis fan                 |
| P10 | Diskette drive              |
| P11 | Aux audio in                |
| P14 | Boot block                  |
| P16 | Power supply fan control    |
| P20 | Primary IDE                 |
|     | •                           |

|       | componente may rany in recamen,  |
|-------|----------------------------------|
| P21   | Secondary IDE                    |
| P23   | Front audio/USB                  |
| P27   | Miulti Bay                       |
| P29   | SCSI LED                         |
| P30   | Primary Serial ATA (SATA) Port   |
| P31   | Secondary Serial ATA (SATA) Port |
| P54   | Serial Port "B"                  |
| P70   | CPU fan                          |
| P124  | Hood lock                        |
| P125  | Hood sensor                      |
| SW50  | CMOS button                      |
| XBT1  | Battery                          |
| XMM1  | Memory socket                    |
| XMM2  | Memory socket                    |
| XMM3  | Memory socket                    |
| XMM4  | Memory socket                    |
| XU100 | Security                         |

## **System Hardware Interrupts**

| IRQ | System Function              |
|-----|------------------------------|
| 0   | Timer Interrupt              |
| 1   | Keyboard                     |
| 2   | Interrupt Controller Cascade |
| 3   | Serial Port (COM B)          |
| 4   | Serial Port (COM A)          |
| 5   | Unused, available for PCI    |
| 6   | Diskette Drive               |
| 7   | Parallel Port (LPT 1)        |

| IRQ | System Function                |
|-----|--------------------------------|
| 8   | Real-Time Clock                |
| 9   | Unused                         |
| 10  | Unused, available for PCI      |
| 11  | Unused, available for PCI      |
| 12  | Mouse                          |
| 13  | Coprocessor                    |
| 14  | Primary ATA (IDE) Controller   |
| 15  | Secondary ATA (IDE) Controller |

## Computer Diagnostic LEDs (on front of computer)

| LED        | Color | LED Activity                                | State/Message                                  |  |
|------------|-------|---------------------------------------------|------------------------------------------------|--|
| Power      | Green | On                                          | (S0) Computer on                               |  |
| Power      | Green | 1 blink every 2 seconds                     | (S1) Suspend Mode                              |  |
| Power      | Green | 1 blink every 2 seconds                     | (S3) Suspend to RAM                            |  |
| Power      | Green | Off                                         | (S4) Suspend to Disk (if applicable)           |  |
| Power      | Clear | Off                                         | (S5) Computer off                              |  |
| Power      | Red   | 1 blink followed by 2-second pause - Repeat | Power Supply failure                           |  |
| Power      | Red*  | 2 blinks 1 second apart                     | CPU thermal shutdown                           |  |
| Power      | Red*  | 3 blinks 1 second apart                     | CPU not installed                              |  |
| Power      | Red*  | 4 blinks 1 second apart                     | Power supply overload ( crow bar)              |  |
| Power      | Red*  | 5 blinks 1 second apart                     | No memory                                      |  |
| Power      | Red*  | 6 blinks 1 second apart                     | No graphics                                    |  |
| Power      | Red*  | 7 blinks 1 second apart                     | System board failure (detected prior to video) |  |
| Power      | Red*  | 8 blinks 1 second apart                     | Invalid ROM                                    |  |
| Hard Drive | Green | Blinking                                    | Hard drive activity                            |  |

<sup>\*</sup>Blinking codes are repeated after a 2 second pause.

## Keyboard Diagnostic LEDs, PS/2 Keyboards Only

| LED                       | Color | LED Activity                   | State/Message                                             |  |
|---------------------------|-------|--------------------------------|-----------------------------------------------------------|--|
| Num, Caps,<br>Scroll Lock | Green | On (Rising Tone)               | ROM reflashed successfully                                |  |
| Num Lock                  | Green | On                             | ROMPaq diskette not present, is bad, or drive not ready.* |  |
| Caps Lock                 | Green | On                             | Enter password.                                           |  |
| Num, Caps,<br>Scroll Lock | Green | Blink On in sequence, one at a | Keyboard locked in network mode                           |  |

<sup>\*</sup> Insert valid ROMPaq diskette in drive A. Turn power switch off, then on to reflash ROM. If ROM flash is successful, all three keyboard LEDs will light up, and you will hear a rising tone series of beeps. Remove diskette and turn power off, then on to restart the computer. For more information about flashing the ROM, refer to the Troubleshooting guide.

#### Clearing CMOS

The computer's configuration (CMOS) may occasionally be corrupted. If it is, it is necessary to clear the CMOS memory using switch SW50.

To clear and reset the configuration, perform the following procedure:

CAUTION: The power cord must be disconnected from the power source before pushing the Clear CMOS Button (NOTE: All LEDs on the board should be OFF). Failure to do so may damage the system board

- 1. Prepare the computer for disassembly.
- Remove the access panel. 3. Press the CMOS button located on the system board and keep it depressed for 5 seconds.
- 4. Replace the access panel.
- Turn the computer on and run F10 Computer Setup (Setup-utility) to reconfigure the system.

## Disabling or Clearing the Power-On and Setup Passwords

- Turn off the computer and any external devices, and disconnect the power cord from the power outlet.
- Remove the access panel.
- Locate the header and jumper labeled E49.
- Remove the jumper from pins 1 and 2. Place the jumper over pin 2 only, in order to avoid losing it.
- 5. Replace the access panel.
- Plug in the computer and turn on power. Allow the operating system to start.
- NOTE: Placing the jumper on pin 2 clears the current passwords and disables the password features. 7. To re-enable the password features, repeat steps 1-3, then replace the jumper on pins 1 and 2.
- Repeat steps 5-6, then establish new passwords.

Refer to the Computer Setup (F10 Setup) instructions to establish new passwords.

### Computer Setup (F10) Utility Features (not all features may be available)

| File     | System Information<br>About<br>Set Time and date                       | Save to Diskette<br>Restore From Diskette<br>Set defaults and Exit                  | Ignore Changes and Exit<br>Save Changes and Exit                                    |
|----------|------------------------------------------------------------------------|-------------------------------------------------------------------------------------|-------------------------------------------------------------------------------------|
| Storage  | Device Configuration<br>Options                                        | IDE DPS Self-Test<br>Controller Order                                               | Boot Order                                                                          |
| Security | Setup Password<br>Power-On Password<br>Password Options<br>Smart Cover | Smart Sensor<br>DriveLock<br>Master Boot Record Security<br>Save Master Boot Record | Restore Master Boot Record<br>Device Security<br>Network Service Boot<br>System IDs |
| Advanced | Power-On Options<br>Onboard devices                                    | PCI Devices<br>Bus Options                                                          | Device Options<br>PCI VGA Configuration                                             |
|          |                                                                        |                                                                                     |                                                                                     |

Note: See Computer Setup (F10) Utility Guide on the Documentation Library CD.

#### **Heat Sink Removal**

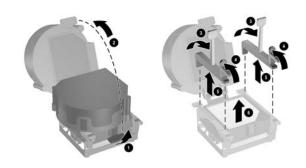

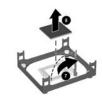